## **IBRIDO CINEMATICA HYBRID CINEMATIC SOUND DESIGN**

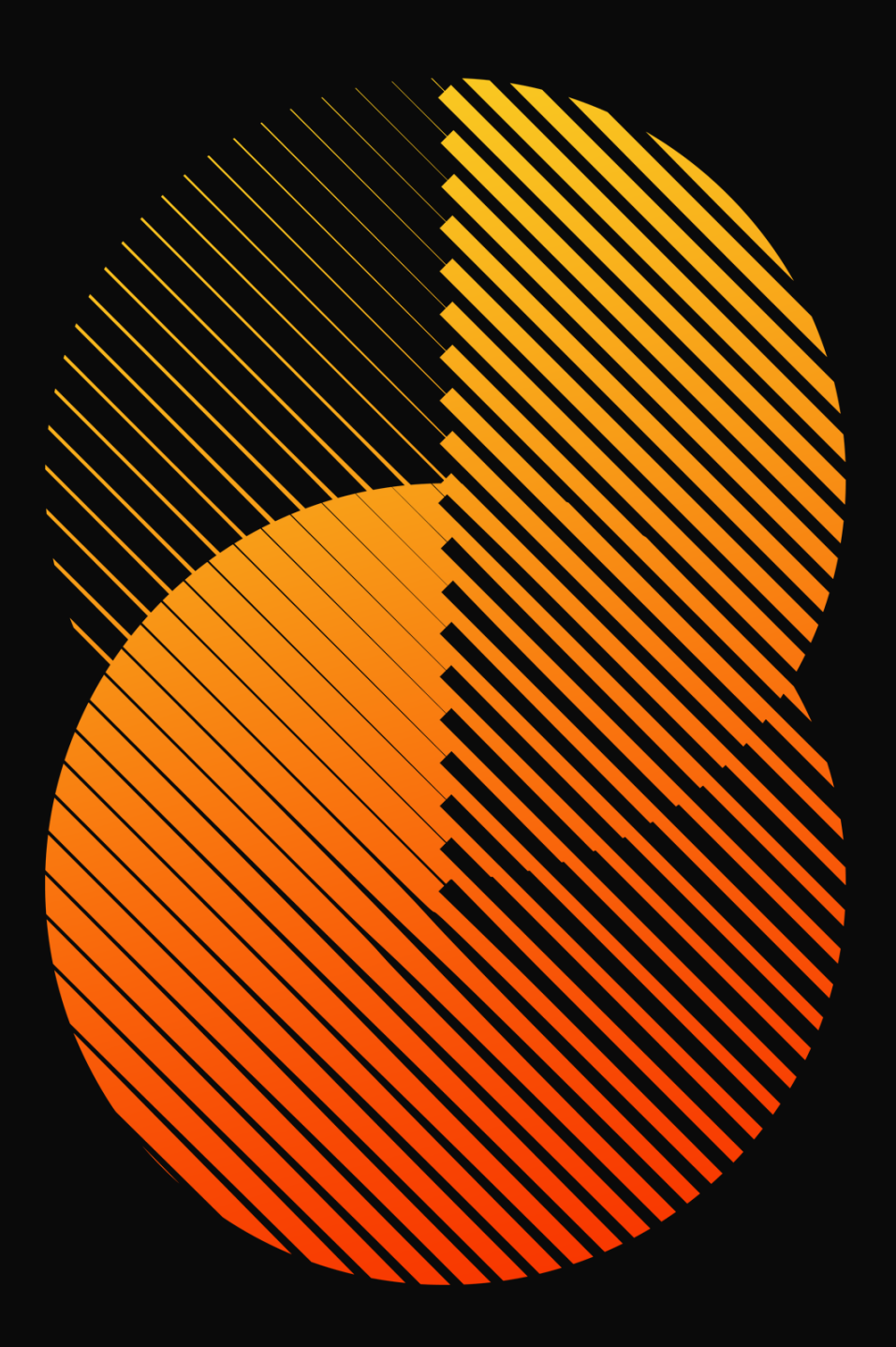

**SON@KINETIC®** 

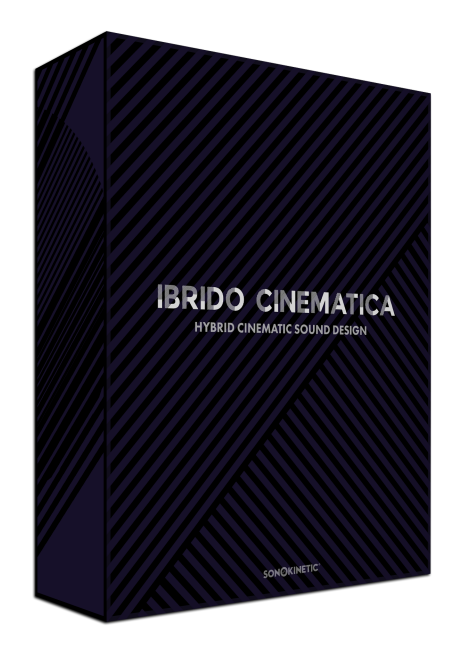

## Ibrido Cinematica HYBRID CINEMATIC SOUND DESIGN

SONOKINETIC BV © 2020

#### **TABLE OF CONTENTS**

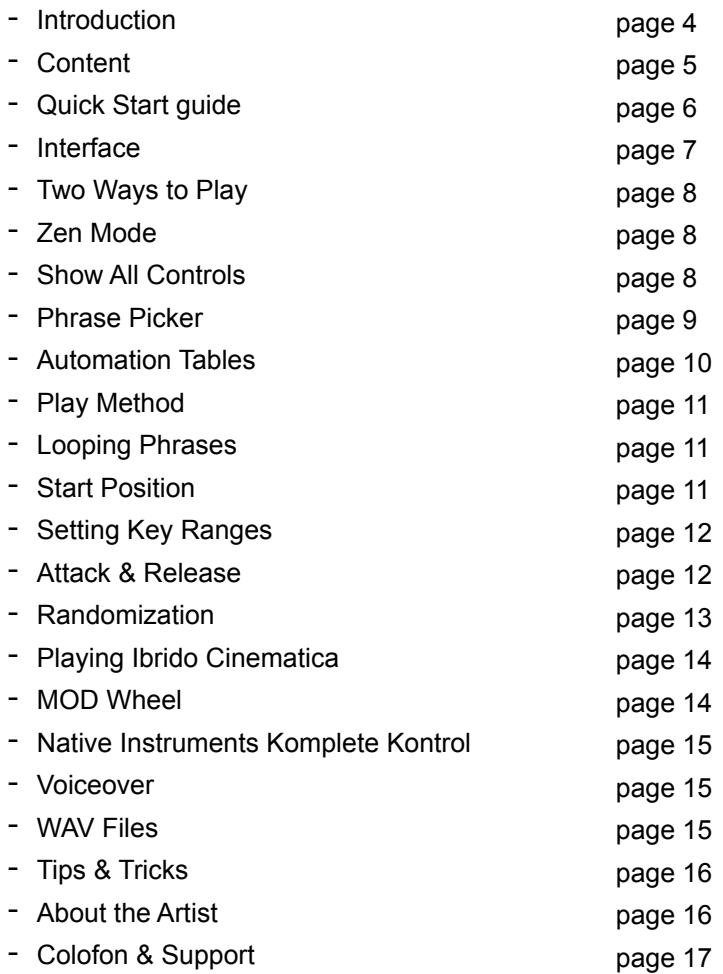

### Ibrido Cinematica

#### **Cinematic Sound Design**

Sonokinetic introduces "Ibrido Cinematica", the first release in the Sonokinetic Ibrido Sound Design product line. Ibrido Cinematica is a hybrid sound design tool, built from custom organic sound foley and samples from the Sonokinetic vault, and blended with state of the art signal generators and processors. This instrument will infuse your composing palette with a vast collection of innovative hand-crafted samples, produced by Mexican sound designer Juan Pablo Naranjo. In close collaboration with Juan Pablo, we created a unique and inspiring composing tool, adding advanced NKS functionality to make it work seamlessly with the Komplete Kontrol software and Native Instruments hardware controllers. Here we've navigated uncharted terrain and bring something new to our instrument range and hopefully this product will intrigue and motivate composers and sound designers from all walks of life. It is an exciting detour for us to step into this realm of hybrid cinematic sound design, and we've pulled out all the stops to make sure this instrument lives up to our Sonokinetic standards. Have a listen to the audio demos and check out our video tutorials to get a glimpse of the power behind this sound design treasure.

Ibrido Cinematica hosts four main categories: Ambiences, Shorts, Noise & Drops and Shine & Crush. The material ranges from impacts & hits to whooshes, drops & glitches (for musical cue transitions). There are also plenty of long evolving and morphing ambiences that provide a colorful background palette on which to build your score and tracks. Ibrido is very versatile and feels as much at home in a cinematic media score as it does in a modern dance track.

With a novel approach to handling and manipulating samples in our distinctive user interface, we aim to provide any musician or sound designer with maximum control over their sound, all while preserving the Sonokinetic user experience and workflow.

We, at Sonokinetic BV, introduce Ibrido Cinematica to you with pride and would like to invite you to jump in. We can't wait to hear the amazing things you, our valued customer base, will produce with it.

Sonokinetic has established a name as one of the best value & quality sample producers and with this product we'd like to underline that statement. We stick with our unbeatable pricing module and high quality sampling.

We wish you the best inspiration and creativity.

With warm regards,

The Sonokinetic Ibrido Cinematica Production Team

#### **CONTENT**

24 Bit ncw - 2.96 Gb sample pool

360 individual samples divided into 4 categories

- Ambiences
- Shorts
- Noise & Drops
- Shine & Crush
- Custom designed interface

Native Instruments Komplete Kontrol patch

Open source WAV files

- NKS with narration
- Intelligent Purging system

Native Instruments Kontakt Player Library license

Royalty and copyright free content license

Ibrido Cinematica Reference document (PDF)

Artwork: "Ibrido Cinematica" DVD cover. Designed by Sonokinetic BV

All files in 44.1 kHz, 24 Bit NCW format.

Programmed for Kontakt 6.2 and up & Komplete Kontrol

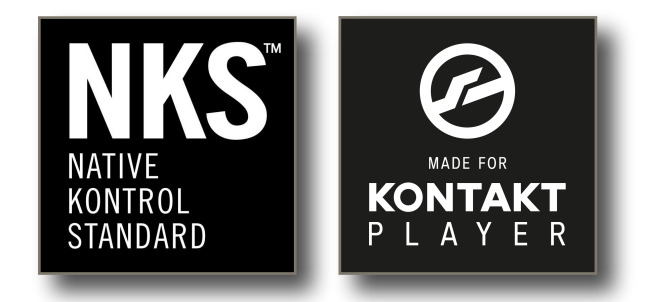

#### **QUICK START GUIDE**

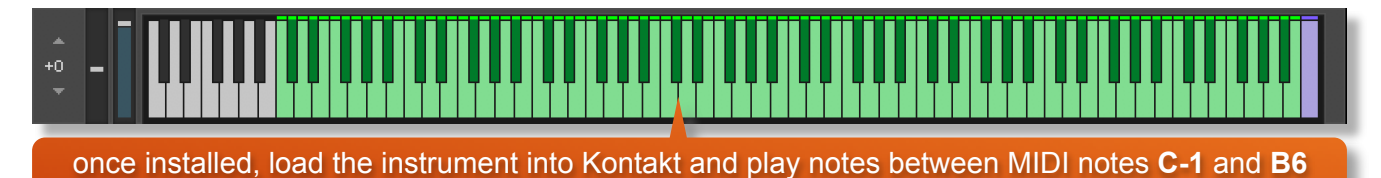

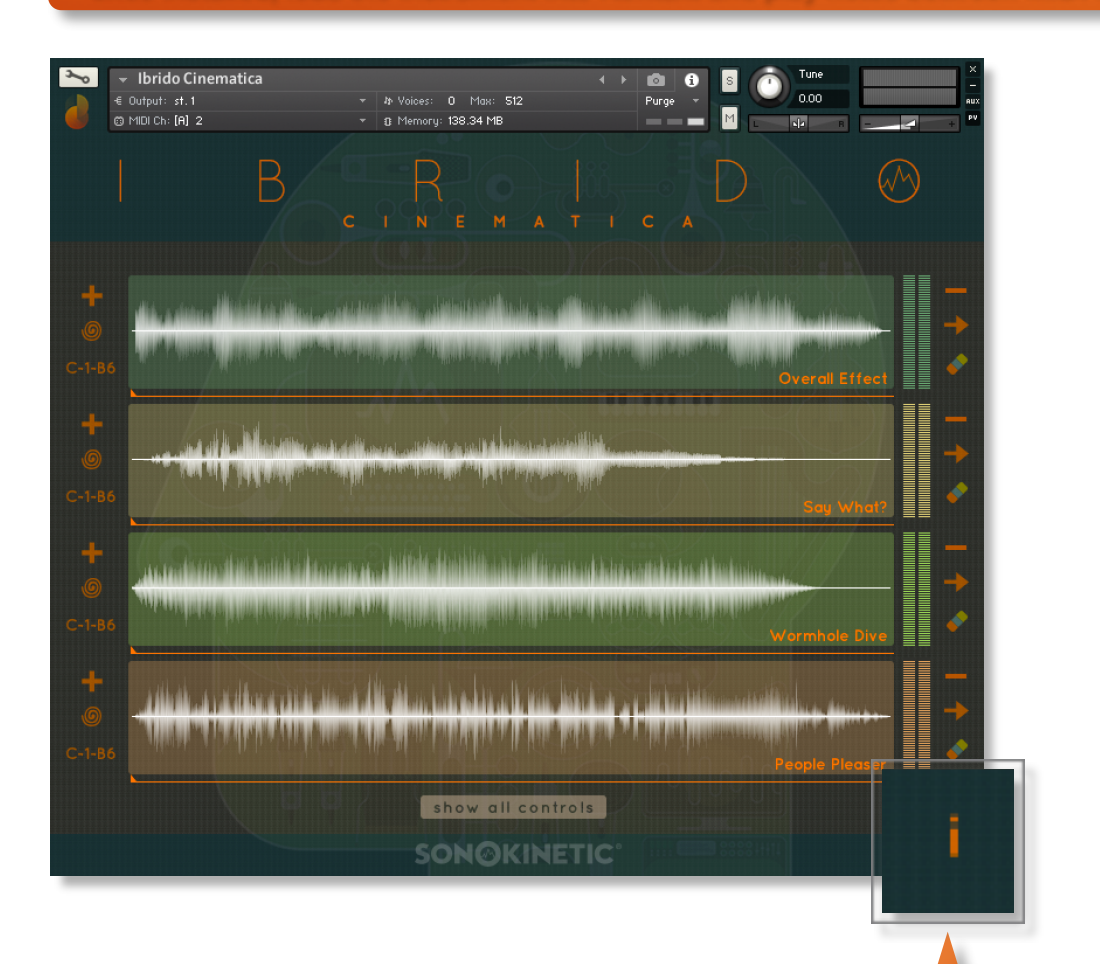

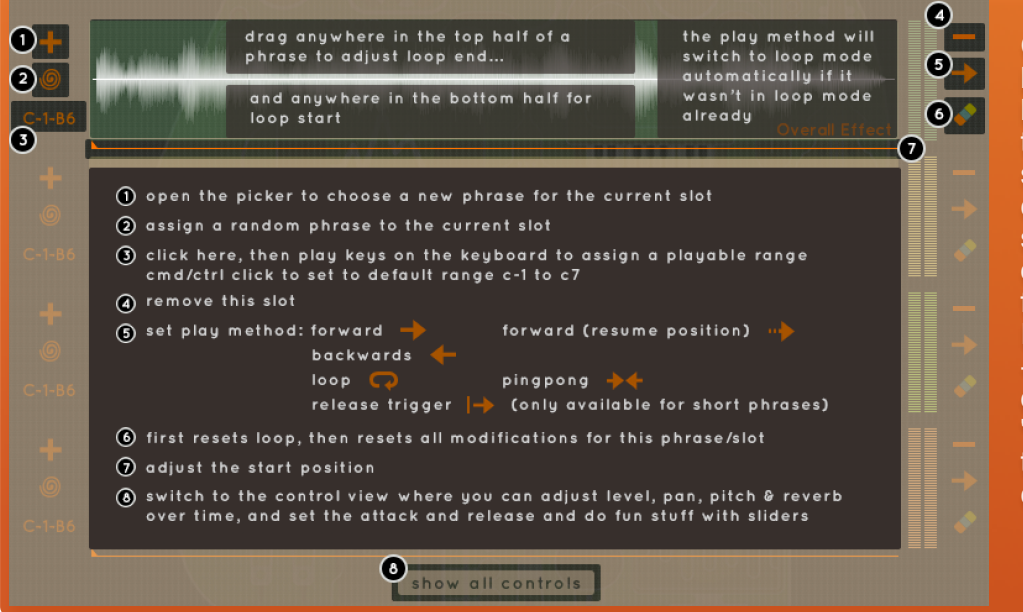

Click the info button in the bottom right of the interface to show an overlay containing a short explanation of the basic functionality of Ibrido Cinematica - this overlay is different for the 'zen mode' and the 'show all controls' screen

### **INTERFACE**

Below is the main interface for Ibrido Cinematica. Almost every aspect of the instrument can be changed either by clicking on the appropriate part of the interface. The interface will look different depending if you have engaged **Zen Mode** or if you wish to **Show All Controls**.

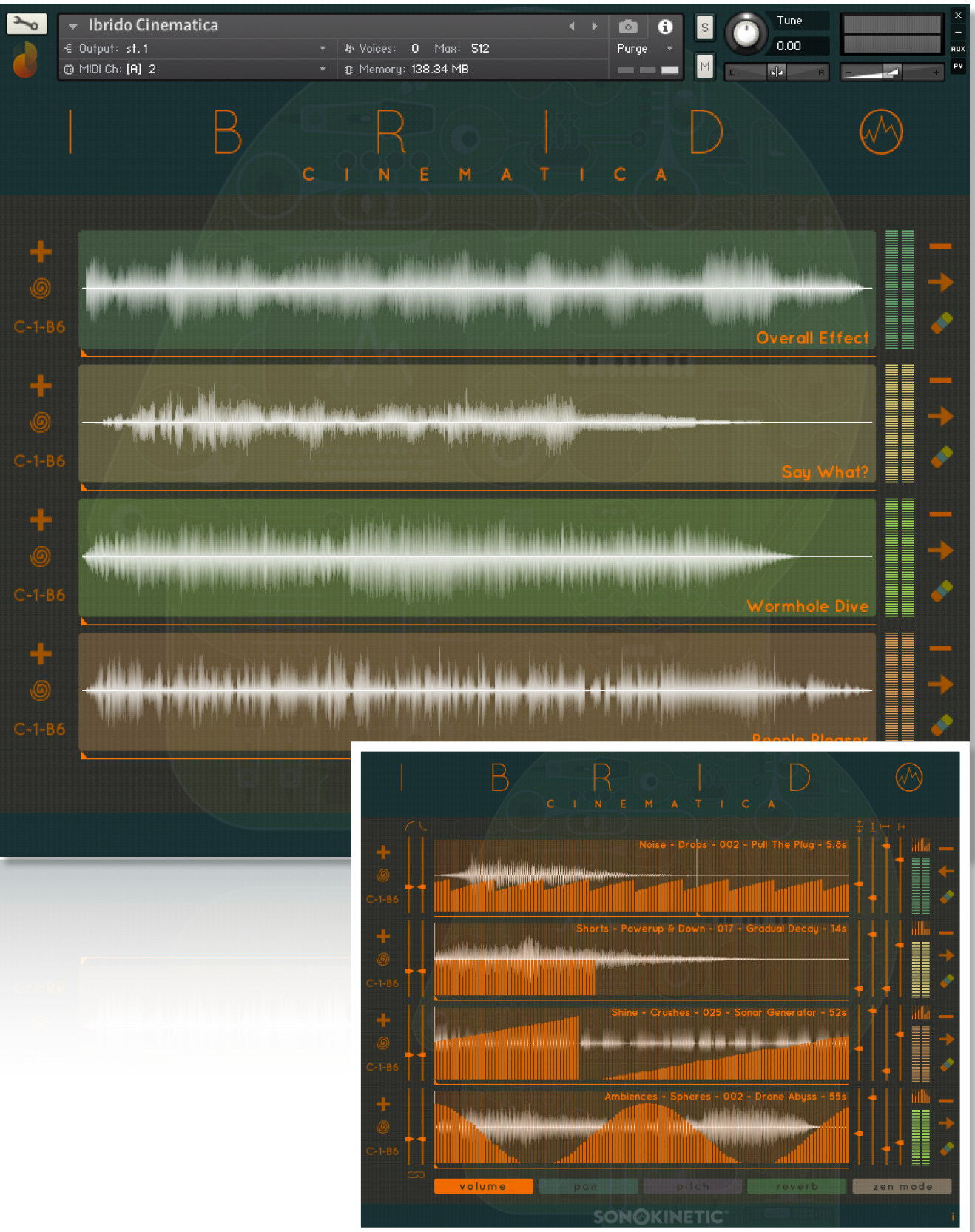

#### **TWO WAYS TO PLAY - ZEN MODE & SHOW ALL CONTROLS**

Ibrido Cinematica is an instrument for letting your creativity run wild and sometimes it helps not to have to think about too many controls. For this reason we've created two different ways to play: **Zen Mode** and **Show All Controls**. Clicking the legends at the bottom of the interface will switch between these play modes.

In **Zen Mode** all but the most vital controls will be hidden. Here you can still perform some of the most common functions of Ibrido Cinematica; choose phrases, randomize, set start position, key ranges and adjust play modes and looping.

R دىقى بىلەردى. بالىردى بالىرائىلىشىلى بىر ئىشلىلىش دىنى بىلى بىلى show all controls **SONOKINETIC** 

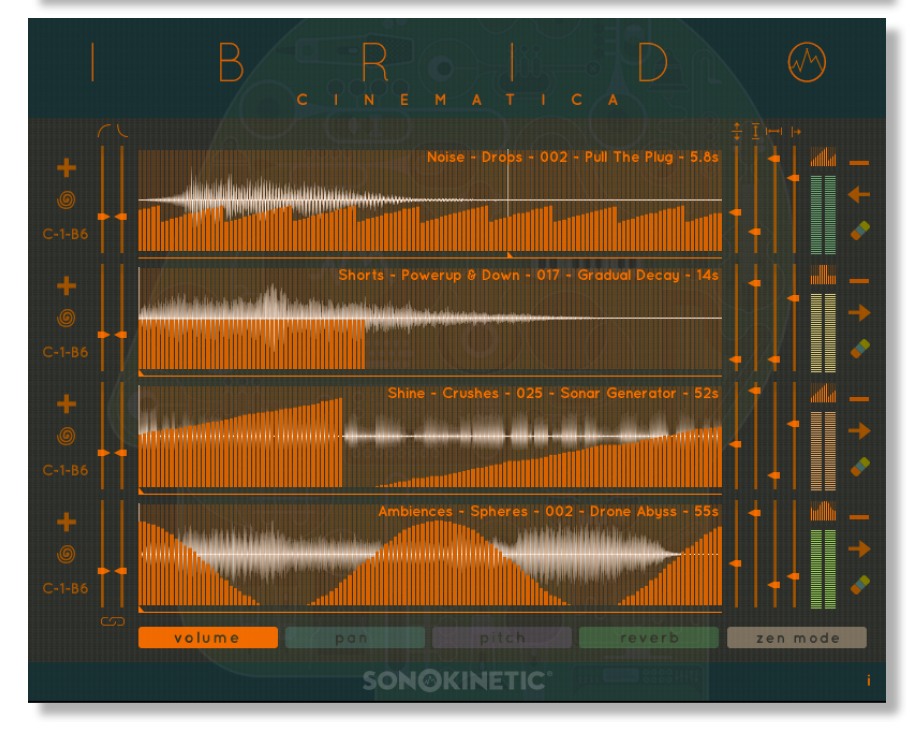

Use the **Show All Controls** mode to gain access to the deeper controls of the instrument in addition to the Zen Mode controls; setting attack

and release times, automation for volume, panning, pitch and

reverb.

#### **PHRASE PICKER**

Ibrido Cinematica can play up to 4 phrases simultaneously in 4 slots.

To add a slot / phrase or choose to replace an existing phrase click the **+** icon at the top left of each slot. This will open a phrase picker. Phrases are split into categories and sub-categories. Each phrase is shown in descriptive terms with its length shown in seconds in brackets after the phrase name. Press the ► play button to preview a short snippet of each phrase and click the phrase name to assign the phrase to a slot.

To remove a slot entirely just hit the **-** button at the top right of the slot.

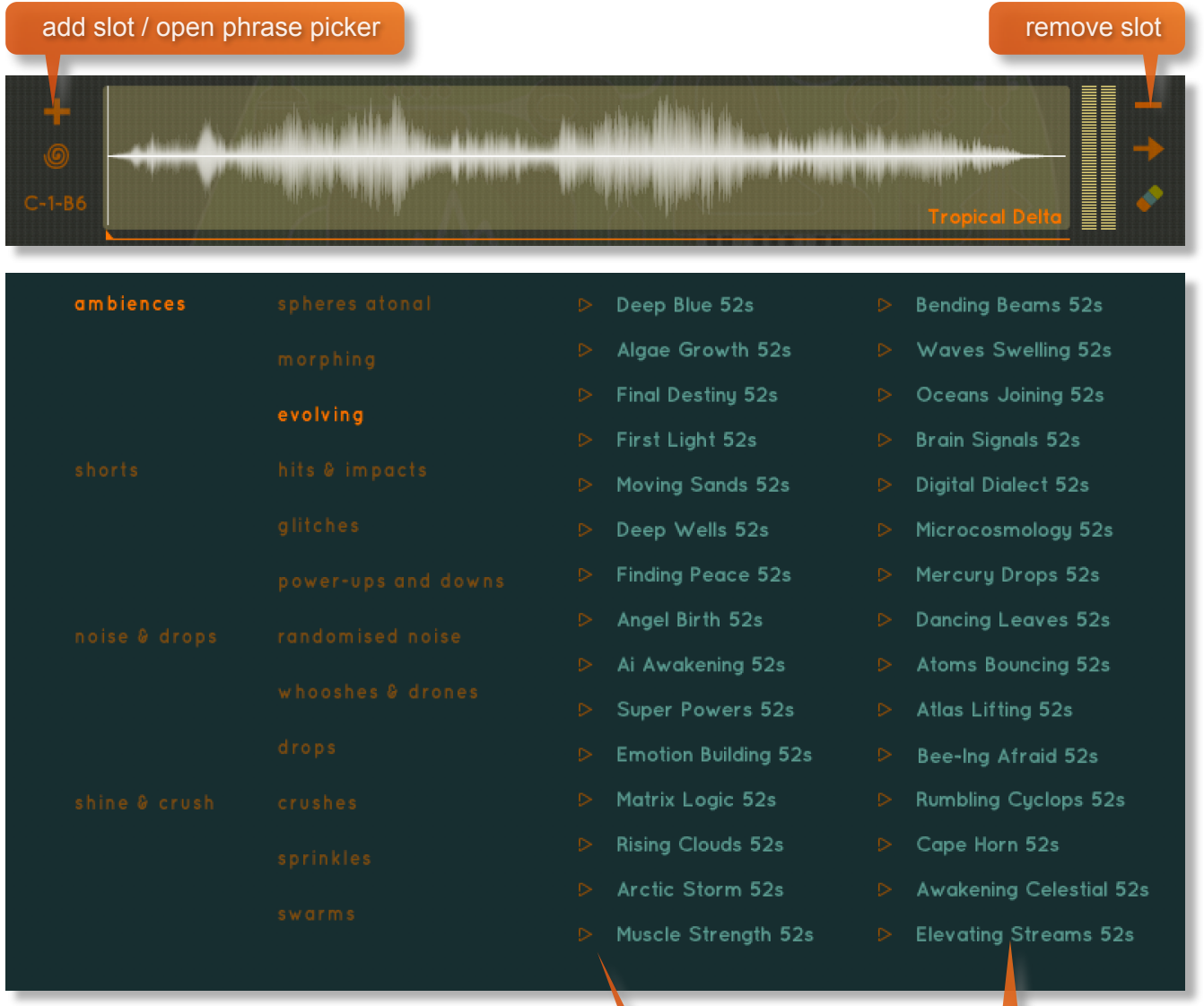

#### assign a phrase by clicking the name

preview a phrase with the ► play button

#### **AUTOMATION TABLES**

Only available in **Show All Controls** mode, the automation tables give precise control over how phrases play back using a variety of parameters: volume, pan, pitch and reverb. Choose which parameter the tables modify by clicking the legends at the bottom of the interface.

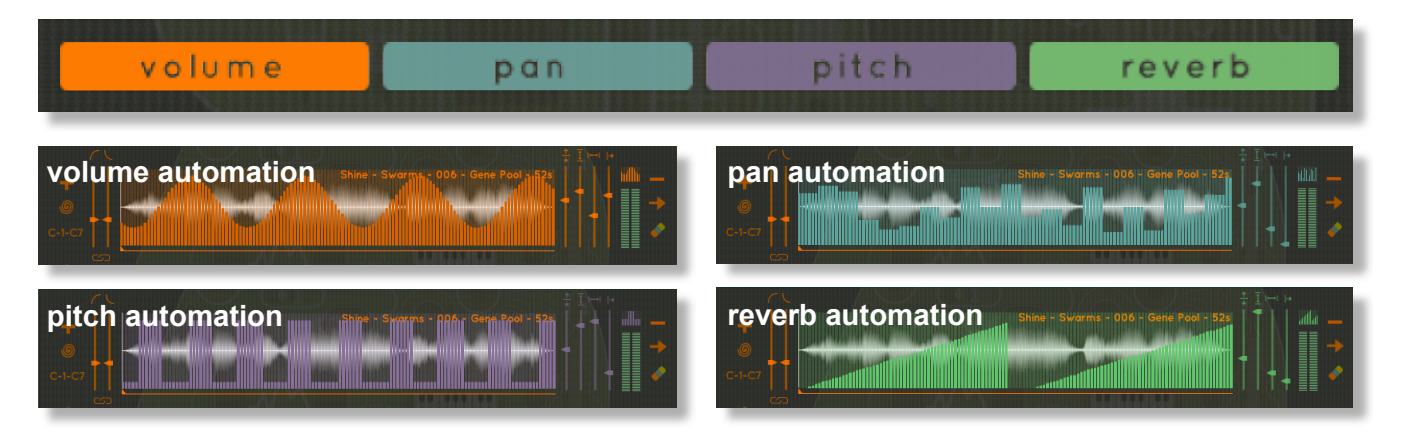

You can draw freehand in the automation table as shown below - just use your mouse pointer.

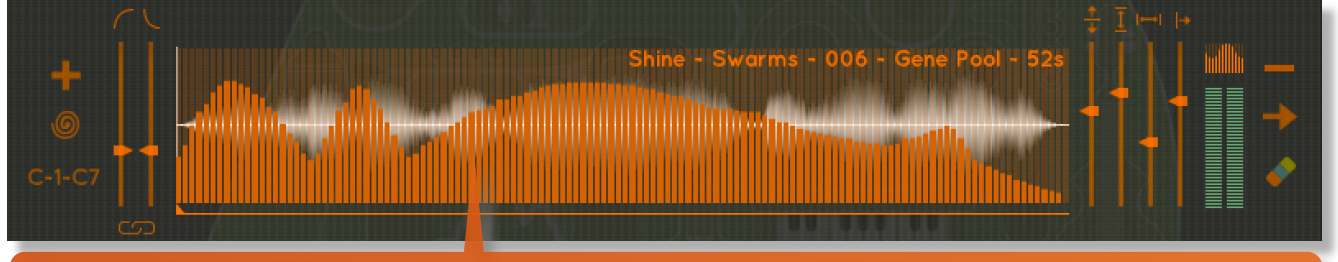

CMD / CTRL + click anywhere within the table automation to reset only that table to default

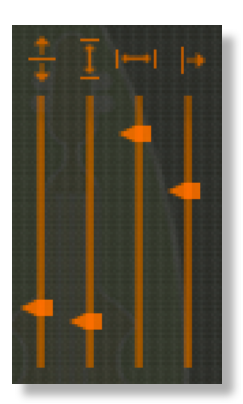

It's also possible to use the sliders at the right hand side of the interface to set levels, size, duration and offset of the automation shapes. This can be a huge time saver when you quickly want to create some smooth automation. Users of Komplete Kontrol hardware will find that these sliders are also mapped to the dials of your device.

Use the buttons shown here to cycle the automation shapes available and use CMD / CTRL + click to randomize.

To reset all automation for single slot, click the eraser icon.

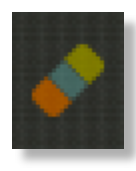

#### **PLAY METHOD**

Play direction and method is controlled by the arrow icon at the right of each slot.

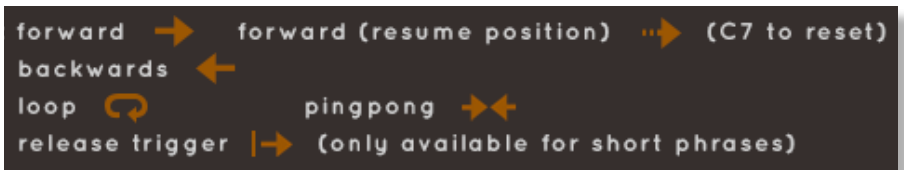

**Forward**, **backwards** and **loop** modes do exactly what you'd expect them to, playing the sample forwards, in reverse and looping respectively.

**Pingpong** mode will play the sample first forwards, then in reverse.

**Release trigger** will play the sample only on release of a key.

**Forward (resume position**) will play the sample forwards on a keypress. When the key is released the engine will pause playback of the sample until another key is pressed, where the sample will resume playback from the same position.

**NB -** In order to help with consistency in DAW playback when using **forward (resume position)** mode we have assigned a keyswitch at **MIDI C7** to reset the playback position to default start position.

#### **LOOPING PHRASES**

Set loop positions **in Zen Mode** ONLY. Drag in the upper part of the phrase waveform to set the end loop point. Drag in the lower part of the waveform to set the start loop point.

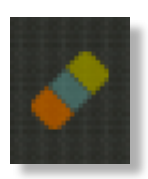

To reset the loop settings, click the eraser icon.

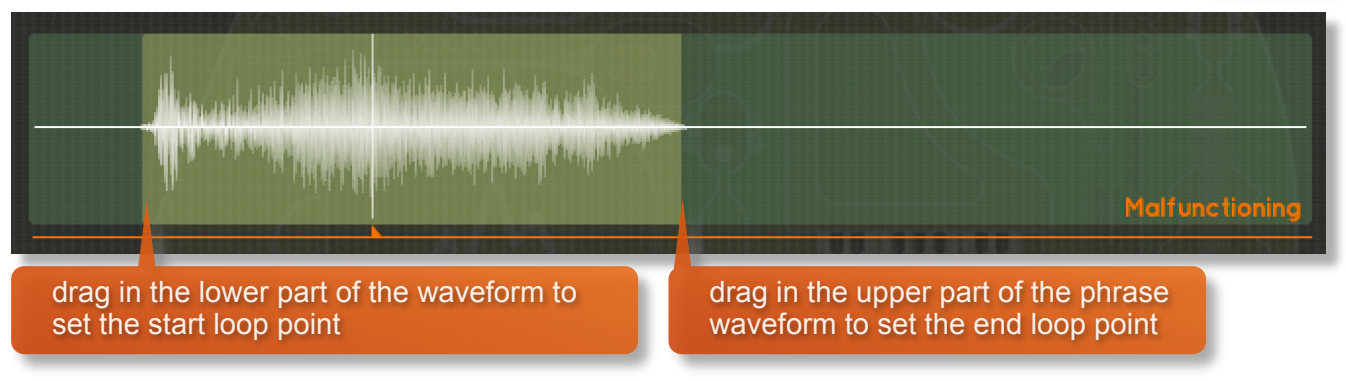

#### **START POSITION**

The thin line underneath each slot represents the playback start position of the phrase. Drag the small arrow to adjust the start position.

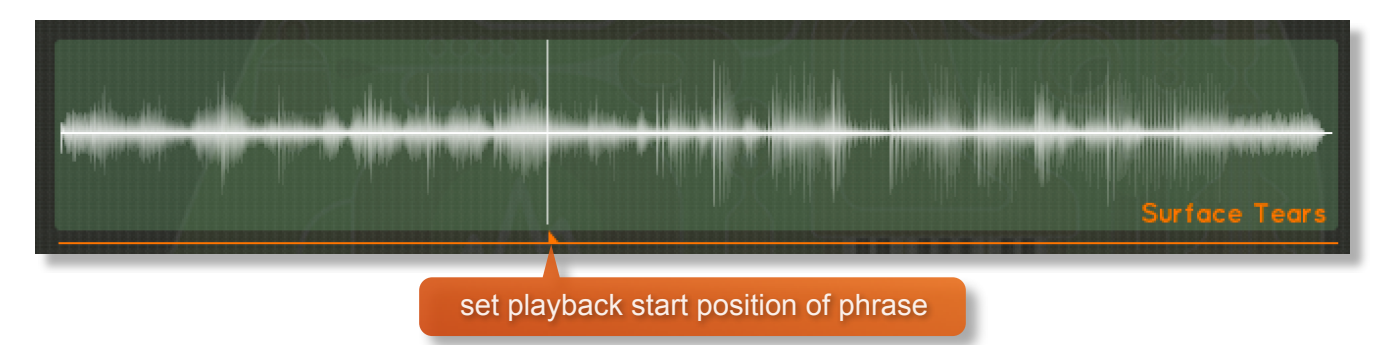

#### **SETTING KEY RANGES**

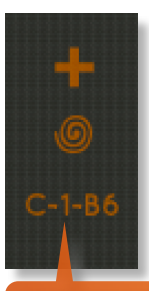

The default key range for all slots is **MIDI C-1** to **B6**. The key range for each slot can be adjusted easily. Simply click the legend and you'll see **waiting for note** input displayed. Press two keys on the keyboard to define the upper and lower notes for the range. The keyboard colors will change to reflect your chosen note ranges.

click to change key range of slot To reset the key range click the eraser icon.

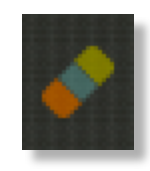

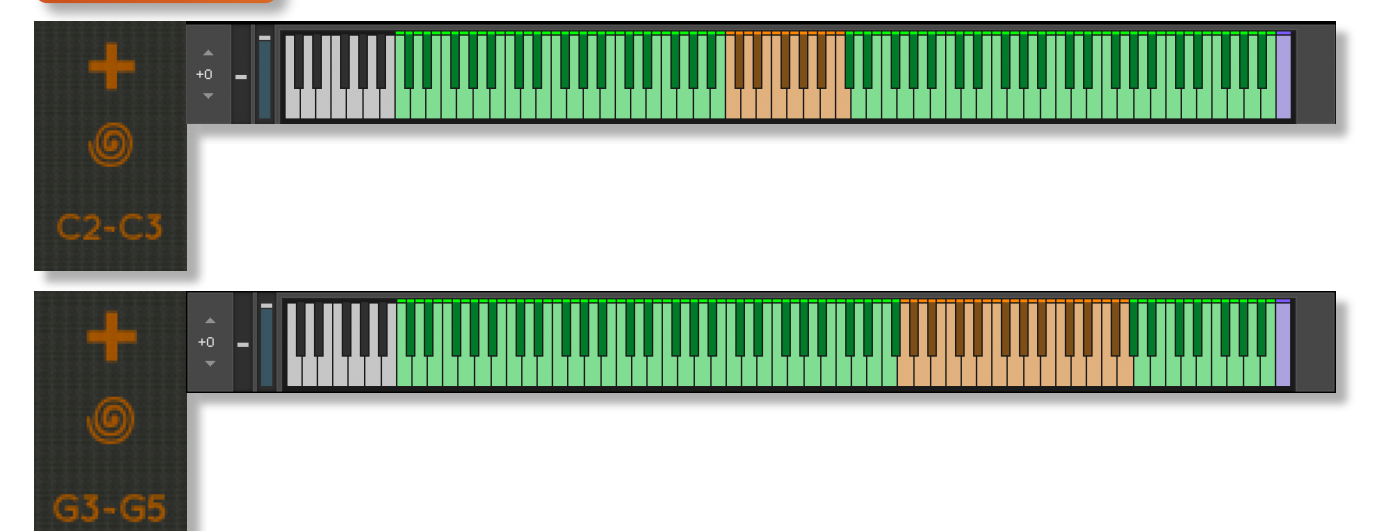

#### **ATTACK AND RELEASE**

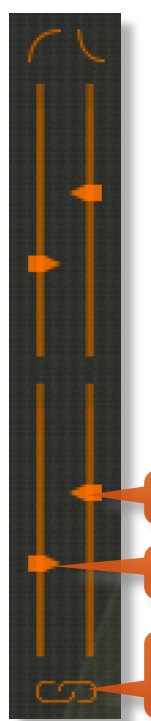

Attack and release times for each performance can be set with the two sliders at the left hand side of each slot.

By default the attack and release times are linked together so that when you adjust one, all others adjust in the same way. Click the link / untick icon to change this behaviour enabling each slot to have different attack and release times set up.

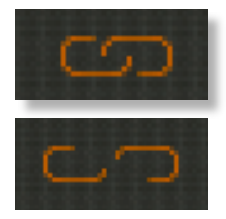

release time slider

attack time slider

click to link / unlink attack and release sliders

#### **RANDOMIZATION**

The instrument comes complete with many different options for randomization. Roll your mouse over the IBRIDO CINEMATICA heading to see a pop-up of the most useful randomization functions.

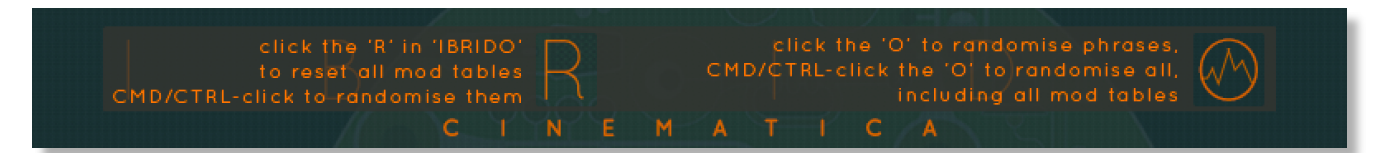

Click the 'R' in IBRIDO to reset all modulation tables to default

CMD / CTRL + click 'R' will randomize all modulation tables

Click the 'O' in IBRIDO to randomize all phrases

CMD / CTRL + click 'O' will randomize all phrases and all modulation tables

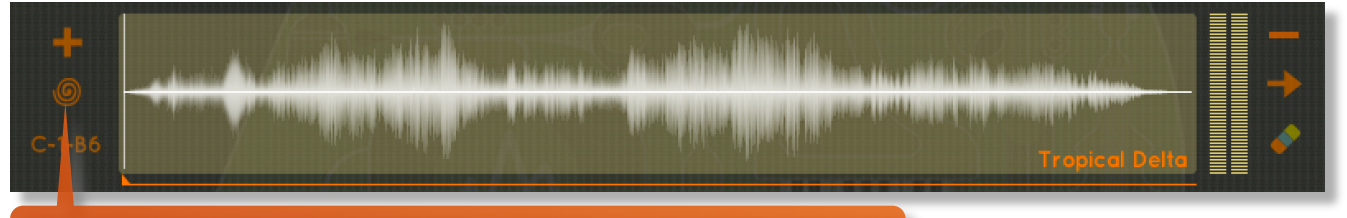

clicking this icon will assign a random phrase to the current slot

# **PLAYING IBRIDO CINEMATICA**

The basic method of playing Ibrido Cinematica is to play on the key ranges indicated. These ranges will vary in color and trigger different phrases depending on which ranges you have set up. See page 12 for more details on this.

Note that due to the complex tonal nature of the material, the timbre and notes of a single performance will likely vary throughout playback of the phrase.

Use your keyboard's MOD wheel to live play the volume of the instrument.

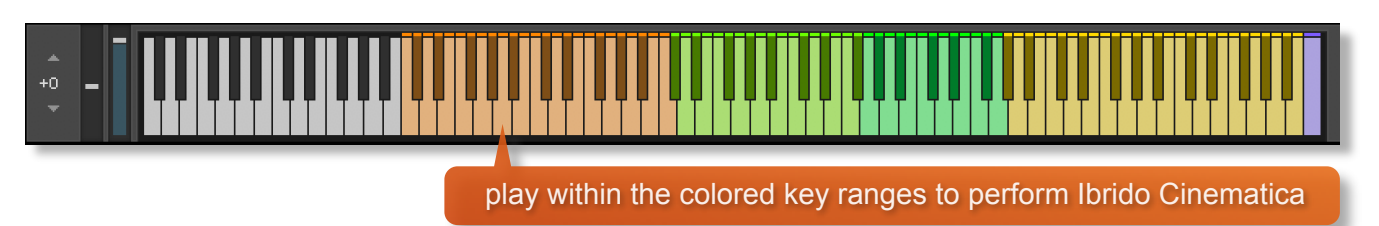

#### **MOD WHEEL**

By default the MOD wheel of your MIDI keyboard will control the output volume of all of the pattern slots. Individual volume controls for each slot can be found within the **Volume** automation tables of the **Show All Controls** mode.

#### **NATIVE INSTRUMENTS KOMPLETE KONTROL**

Ibrido Cinematica is designed specifically for Native Instruments Komplete Kontrol keyboards. If you are a user of one of these controller keyboards you can make use of all the niceties that come with the NKS standard, which include:

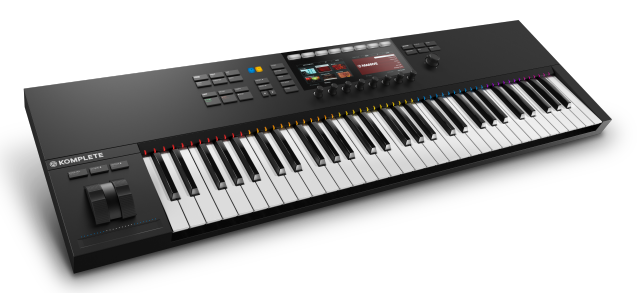

Key lights on your keyboard showing the corresponding colors of the Ibrido Cinematica key ranges, audio previews and graphical displays. In addition, the rotary controls of your keyboard will be automatically assigned to the most commonly used functions in Ibrido Cinematica.

Fully narrated voiceover for all controls and parameters

There are also some great accessibility features built in to Komplete Kontrol that make using the instrument from your keyboard that much more intuitive and fun!

#### **VOICEOVER**

Ibrido Cinematica is our first instrument to come with a bespoke pre-recorded voiceover to help navigate the interface and options. This should be especially useful for partially sighted users as all functions, parameters and number values are read out to you.

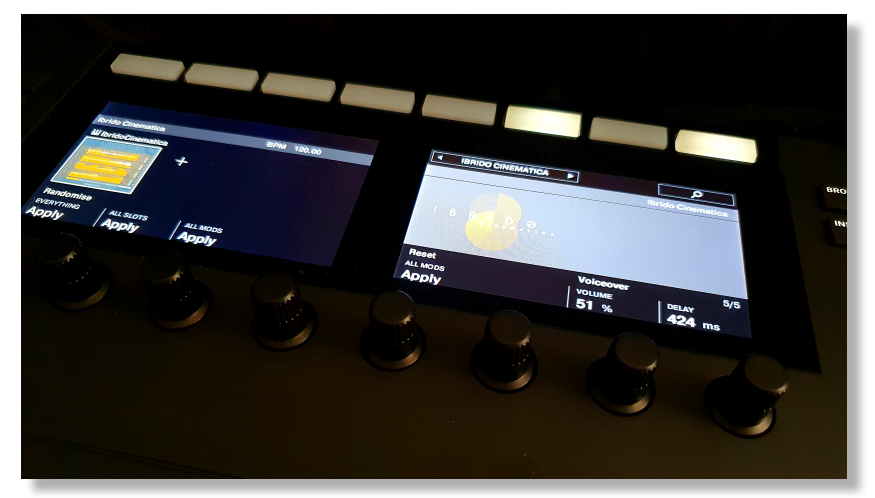

Navigate through the pages of the Komplete Kontrol interface to select and adjust the voiceover, choosing either full voiceover, phrase previews only or no voiceover at all. There are also options to adjust the volume of the voiceover and delay time between moving a dial and the confirmatory voiceover.

#### **WAV FILES**

Ibrido Cinematica comes complete with open-source WAV files, ready to be dragged and dropped into your own DAW. These are ideal if you don't wish to use Kontakt Player or you simply prefer this way of working.

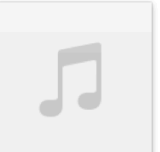

ibr\_cin\_cru\_001.wav  $01:03$ 

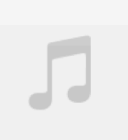

ibr\_cin\_cru\_002.wav

00:38

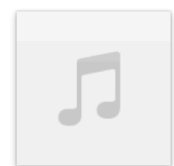

ibr\_cin\_cru\_003.wav  $00:48$ 

#### **TIPS AND TRICKS**

- Click the **i** icon at the bottom right of the interface for a full help screen
- Experiment with the extensive randomization functions for instant inspiration.
- All sliders can be set to their default position by holding **cmd / control** whilst left-clicking.
- You can right-click on any slider within Ibrido Cinematica to assign a MIDI CC controller. This is especially useful for playing with the attack, release and automation sliders if you don't own a Komplete Kontrol keyboard.
- When using a DAW, use the purple key at C7 to reset the playback position of any phrases.
- Use the mod wheel to apply global volume changes to Ibrido Cinematica
- Generate your own complex riser / drop and impact by combining pitch automation on one phrase with release trigger playback on another
- Use the fully narrated Komplete Kontrol options to help with navigation
- WAV files are supplied for you to drag and drop straight into your DAW

#### **ABOUT THE ARTIST**

**Juan Pablo Naranjo** is a sound designer, composer, and voice over artist. He majored in music production and engineering at Tecnológico de Monterrey, and has been working in the media industry since 2016. Currently he is a radio producer for iHeartRadio México, where he has collaborated on projects such as: ACIR Noticias, MIX & Radio **Disney** 

Juan Pablo is also a freelancer. This path has led him to working for clients around the globe. Notable projects include: Star Wars Theory, Vader Episode I: Shards of the Past (Short Film - Supervising Sound Editor), Once Upon A Theory (Animated Series - Supervising Sound Editor - Composer), Not So Innocent (Series - Composer), Out of Place Art of Facts (Short Film - Composer)

Other collaborations include radio shows, commercials, jingles, video games, and musical projects.

Juan Pablo lives in Mexico City.

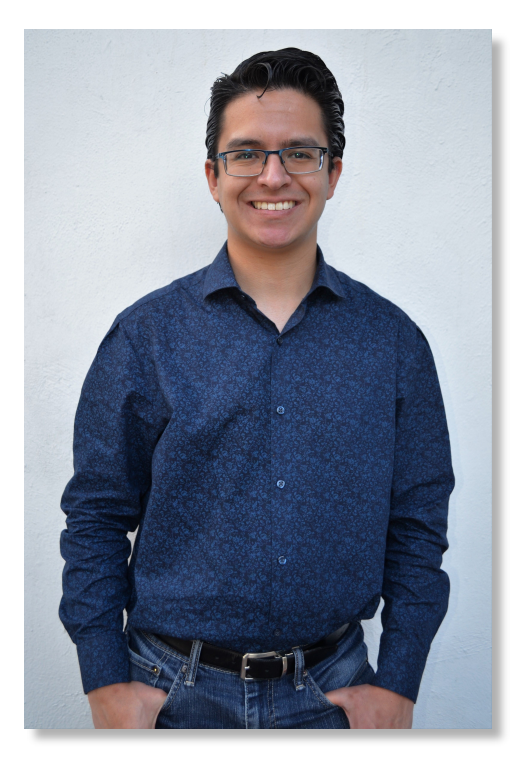

for more information, check our website: <https://www.sonokinetic.net/> join us on Facebook <https://www.facebook.com/Sonokinetic/> follow us on Twitter: <https://twitter.com/sonotweet> check out our Instagram: <https://www.instagram.com/sonokinetic/> watch our YouTube tutorial videos: <https://www.youtube.com/user/sonokinetic> access your own user area: <https://users.sonokinetic.net>

…or if you have any questions about Ibrido Cinematica or any other Sonokinetic product, send us a support query at <https://support.sonokinetic.net/>

> all the creative best, Sonokinetic BV

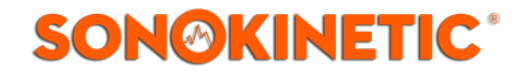